# **23. Dokumenty**

I když je tato příručka věnována především webu, nesmíme zapomínat, že přístupnost webu se netýká jen samotných webových stránek, ale i dalších elektronických dokumentů.

Při činnosti knihovny vzniká řada dokumentů, které slouží k interní nebo externí komunikaci se čtenáři, kolegy, zřizovatelem i dalšími subjekty, nejčastěji:

- oficiální rozhodnutí a oznámení;
- knihovní řády a ceníky;
- smlouvy;
- výroční zprávy nebo různé strategie;
- přihlášky do knihovny, případně další formuláře;
- pozvánky na akce;
- vzdělávací a výukové materiály a metodiky;
- elektronické knihy.

**Všechny vznikající dokumenty by měly být vytvořeny přístupnou formou**, a to bez ohledu na to, zda jsou zveřejněny na webu, posílány e-mailem, vkládány do elearningových kurzů, informačních systémů, katalogů nebo repozitářů.

Některé aspekty přístupnosti (např. požadavky na funkčnost grafiky, zejména na dostatečný kontrast) se dokonce týkají i **tištěných dokumentů**.

# **Způsoby zpřístupnění dokumentů na webu**

Část dokumentů, která je zveřejněna prostřednictvím webu, je zveřejněna ve formě webové stránky (tj. dokumentu v HTML). Některé dokumenty jsou však z praktických důvodů zveřejňovány v jiném formátu než HTML. Může jít např. o rozsáhlý knihovní řád, jehož převedení do HTML formátu by bylo problematické nebo velmi pracné. Dokumenty tohoto typu jsou obvykle zveřejněny ve formátu PDF, případně ve formátech kancelářského balíku MS Office (DOCX, XLSX, PPTX) nebo ve formátech pro LibreOffice (ODT, ODS, ODP), ve formátu TXT, případně jako archiv souborů (ZIP, RAR).

> Pokud můžete, zveřejňuje své dokumenty ve formě HTML stránky (viz též [Formát](https://prirucky.ipk.nkp.cz/pristupnost/vkladani_informaci_na_web#format_zverejnenych_informaci) [zveřejněných informací\)](https://prirucky.ipk.nkp.cz/pristupnost/vkladani_informaci_na_web#format_zverejnenych_informaci), protože k přečtení webové stránky – na rozdíl od dokumentu ke stažení – **uživatel nepotřebuje mít nainstalován žádný program**. [1\)](#page--1-0)

**Uživatel si také do svého zařízení nemusí zbytečně ukládat dokumenty**, které pravděpodobně už nikdy znovu neotevře a jenom mu jen zabírají místo na počítači, v mobilu nebo v tabletu.

## **Jak zajistit, aby byl dokument přístupný**

Někdy se zveřejnění informací ve formě dokumentu není možné vyhnout. V takovém případě je třeba zajistit, aby dokumenty byly přístupné.

Základem přístupnosti dokumentů je, aby dokument obsahoval textovou vrstvu a nebyl jen obrázkem.

#### **Pokud je text pouze obrázkem:**

- je neviditelný pro odečítače obrazovky;
- je neviditelný pro vyhledávače;
- nelze jej rozumně zvětšit (při zvětšení dochází k rozostření, které ztěžuje čtení);
- uživatelé jej nemohou kopírovat.

Textovou vrstvu neobsahují (a tudíž jsou nepřístupné) např. tyto typy dokumentů:

- **naskenované dokumenty, které neprošly procesem rozpoznání textu** (optical character recognition, OCR);
- **snímky obrazovky nebo fotografie textu**;
- **dokumenty vytvořené programy, jejichž výstupem jsou obrázky** (tj. text je zde formou grafiky, nikoli skutečného textu; může jít např. o některé programy, ve kterých jsou vytvářeny plakáty, programy určené na tvorbu diagramů nebo myšlenkových map nebo některé platformy pro tvorbu prezentací – zcela nepřístupné jsou např. prezentace nebo vyexportovaná PDF vytvořená v programu Prezi).

### **Jak jednoduše poznat, že dokument obsahuje textovou vrstvu**

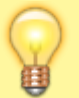

Pokud dokument obsahuje textovou vrstvu, **je možné označit části textu (slovo, větu, odstavec) a text zkopírovat** do jiného dokumentu.

U dokumentů, které textovou vrstvu neobsahují, je možné kopírovat pouze výřezy stránky ve formě obrázku.

### **Vytvoření přístupného dokumentu**

Při vytváření přístupného dokumentu platí podobné zásady jako při vytváření přístupných stránek:

- Dokument by měl být **[srozumitelný](https://prirucky.ipk.nkp.cz/pristupnost/vkladani_informaci_na_web#obsah_sdeleni)**.
- Dokument by měl být srozumitelně pojmenován a obsahovat **popisná metadata**.
- Dokument **nesmí zabraňovat přístupu asistivních technologií** a uživatelů k jeho obsahu např. pomocí nástrojů, které mají zabránit kopírování či šíření textu (problematická v tomto ohledu mohou být opatření používaná v knihovnách pro zpřístupnění textu na místě samém, některé ochranné prvky souborů ve formátu PDF aj.).
- Dokument by měl být správně **strukturován** a pro nadpisy, seznamy, odstavce apod. by měly
- K netextovým prvkům (obrázkům či multimédiím) **připojte textový popis** pomocí nástrojů textového procesoru či jiného nástroje (viz též [Obrázky\)](https://prirucky.ipk.nkp.cz/pristupnost/obrazky).
- Dbejte na **čitelnost textu** (vyberte dostatečně velké a [vhodné písmo,](https://prirucky.ipk.nkp.cz/pristupnost/pismo_a_formatovani_textu) nastavte dostatečný prostor mezi řádky či odstavci, zvolte vhodný [kontrast barev,](https://prirucky.ipk.nkp.cz/pristupnost/funkcni_grafika_webu#kontrast_barev) vyhněte se použití obrázku na pozadí, nepoužívejte efekty pro písmo, viz též [Písmo a formátování textu\)](https://prirucky.ipk.nkp.cz/pristupnost/pismo_a_formatovani_textu).
- Pro odkazy používejte **srozumitelné zástupné texty**, které dávají smysl samy o sobě, tedy bez okolního kontextu (viz též [Odkazy\)](https://prirucky.ipk.nkp.cz/pristupnost/odkazy).
- Pro **vytvoření souboru ve formátu PDF z kancelářských programů** LibreOffice/OpenOffice nebo Microsoft Office použijte funkci pro export do PDF a při nastavení možností PDF vyberte vytvoření **tagovaného PDF** (se strukturou dokumentu<sup>[2\)](#page--1-0)</sup>). Informace pro vytvoření PDF v programu Adobe Acrobat najdete v [uživatelské příručce.](https://helpx.adobe.com/cz/acrobat/using/creating-accessible-pdfs.html) Nepoužívejte programy, které fungují jako virtuální tiskárna (např. PDF Creator). Ty totiž nezachovají strukturu dokumentu, takže se nevidomým uživatelům s takto vytvořeným dokumentem špatně pracuje.

## **Doporučené zdroje**

[Sedmero zásad pro přístupné PDF dokumenty](https://sites.google.com/view/pristupnost-informaci/normy/sedmero-z%C3%A1sad-pro-p%C5%99%C3%ADstupn%C3%A9-pdf-dokumenty?authuser=0)

[Pravidla pro kontrolu přístupnosti](https://support.microsoft.com/cs-cz/office/pravidla-pro-kontrolu-p%c5%99%c3%adstupnosti-651e08f2-0fc3-4e10-aaca-74b4a67101c1?ui=cs-cz&rs=cs-cz&ad=cz#bkmk_checkererrorswarnings) – podrobné informace k přístupnosti dokumentů v produktech firmy Microsoft (přestože jde informace týkající se konkrétního produktu, uvedené principy platí i pro ostatní kancelářské balíky nebo software pro tvorbu dokumentů)

#### [1\)](#page--1-0)

Problematické může být např. otevření archivu souborů (ZIP, RAR) na mobilních zařízeních. [2\)](#page--1-0)

Ta je v tagovaných souborech zachycena pomocí skrytých značek. Název řady z nich se neliší od značek, které se běžně používají v jazyce HTML.

From: <https://prirucky.ipk.nkp.cz/>- **Metodické příručky pro knihovny**

Permanent link: **<https://prirucky.ipk.nkp.cz/pristupnost/dokumenty?rev=1600797686>**

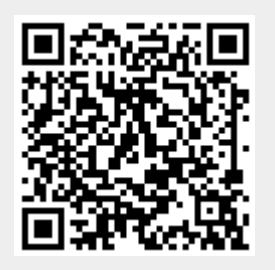

Last update: **2020/09/22 20:01**